| Classification | Development FAQ on XPAC |         |       |      |          | No.  | 5-003-00 |
|----------------|-------------------------|---------|-------|------|----------|------|----------|
| Author         | Weikai                  | Version | 1.0.0 | Date | 2017/9/7 | Page | 1/3      |

## How to install XPAC SDK for Visual Studio 2005/2008 on a Windows Vista/Windows 7 PC

You must install the XPAC SDK before you can develop XPAC programs for EVC or Visual Studio 2005/2008. The XPAC SDK is a Software Development Kit (SDK) that contains C header files, C libraries and other documents.

To install the XPAC SDK for Visual Studio 2005/2008 on a Windows Vista/Windows 7 PC, you need to have Administrator privileges. To install the XPAC SDK, perform the following steps:

Step 1: Insert the CD into your CD-ROM drive

Step 2: Click the "Start->Search" menu option, and then enter "cmd" in the textbox.

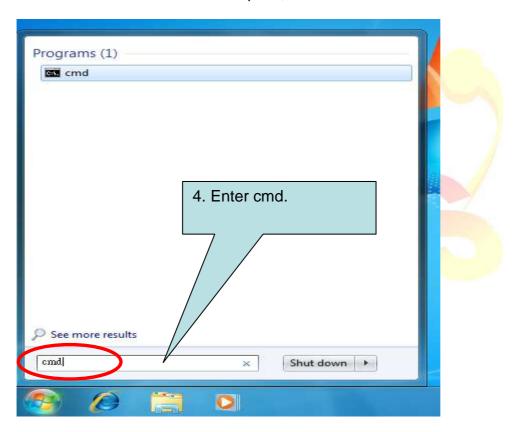

| Classification | Development FAQ on XPAC |         |       |      |          | No.  | 5-003-00 |
|----------------|-------------------------|---------|-------|------|----------|------|----------|
| Author         | Weikai                  | Version | 1.0.0 | Date | 2017/9/7 | Page | 2/3      |

Step 3: Right Click the cmd file and click the "Run as administrator" menu option.

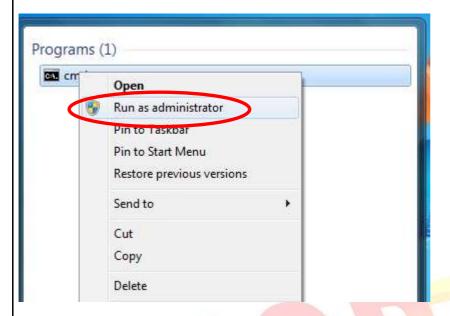

Step 4: Execute the "PACSDK\_CE\_X.X.X\_VS2005.msi" or PACSDK\_CE\_X.X.X\_VS2008.msi file (XXX= Platform SDK version) which is located in: CD:\XP-8X3X-CE6\SDK\PlatformSDK\

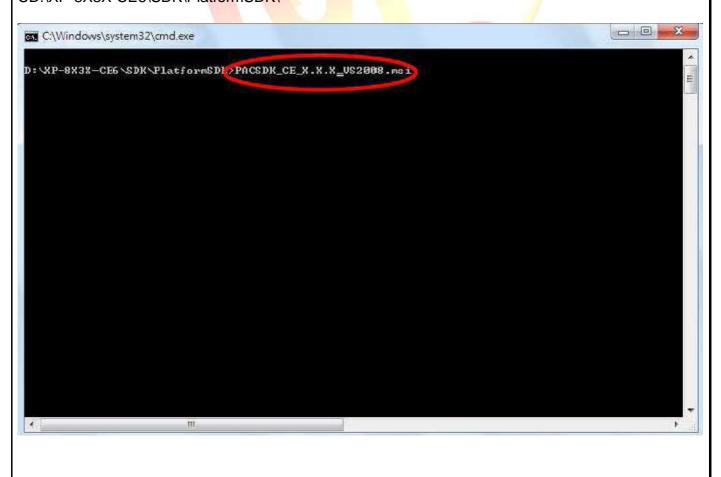

ICP DAS Co., Ltd. Technical document

| Classification | Development FAQ on XPAC |         |       |      |          | No.  | 5-003-00 |
|----------------|-------------------------|---------|-------|------|----------|------|----------|
| Author         | Weikai                  | Version | 1.0.0 | Date | 2017/9/7 | Page | 3/3      |

Step 5: Follow the prompts until the installation is complete

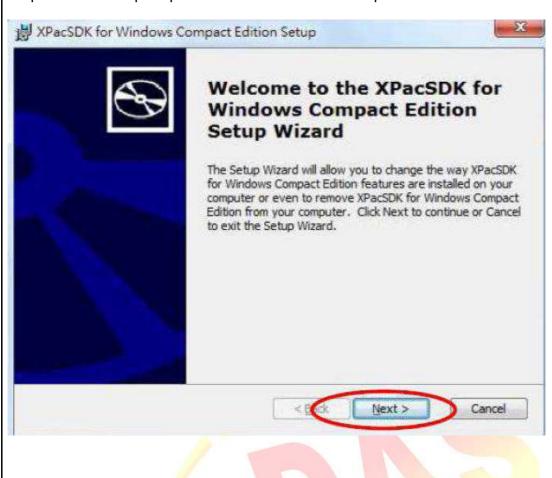